# **Profesionální endoskop Inskam 128**

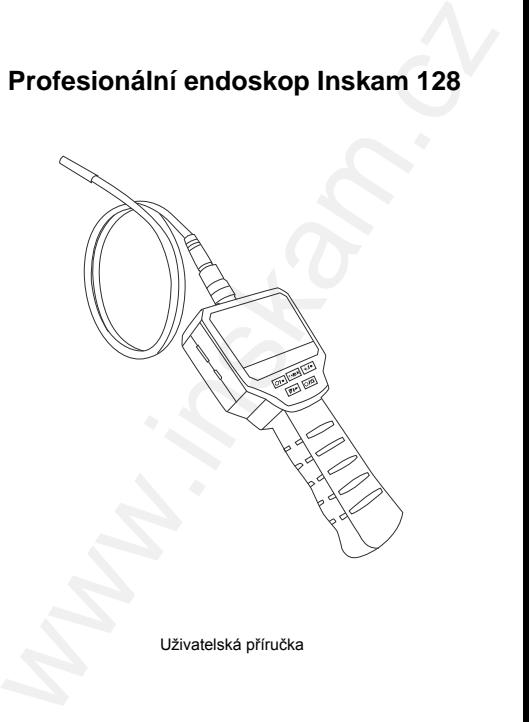

Uživatelská příručka

© Sunnysoft s.r.o., distributor

### **POPIS PRODUKTU**

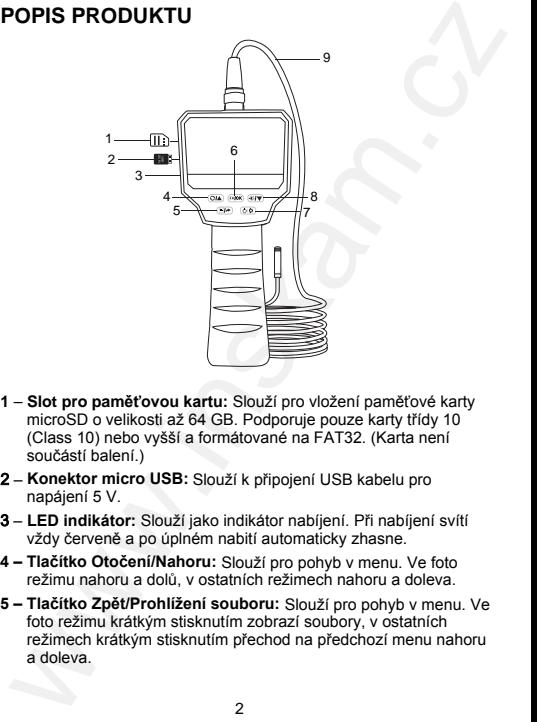

- **1 Slot pro paměťovou kartu:** Slouží pro vložení paměťové karty microSD o velikosti až 64 GB. Podporuje pouze karty třídy 10 (Class 10) nebo vyšší a formátované na FAT32. (Karta není součástí balení.)
- 2 **Konektor micro USB:** Slouží k připojení USB kabelu pro napájení 5 V.
- 3 **LED indikátor:** Slouží jako indikátor nabíjení. Při nabíjení svítí vždy červeně a po úplném nabití automaticky zhasne.
- **4 Tlačítko Otočení/Nahoru:** Slouží pro pohyb v menu. Ve foto režimu nahoru a dolů, v ostatních režimech nahoru a doleva.
- **5 Tlačítko Zpět/Prohlížení souboru:** Slouží pro pohyb v menu. Ve foto režimu krátkým stisknutím zobrazí soubory, v ostatních režimech krátkým stisknutím přechod na předchozí menu nahoru<br>a doleva
- **6 Tlačítko Foto/Video/OK:** Ve foto režimu krátkým stisknutím pořídíte fotografii, dlouhým stisknutím zahájíte nahrávání videa, opětovným stisknutím ukončíte video. V jiných reřimech krátkým stisknutím potvrdíte svou volbu.
- **7 Tlačítko Zap/Vyp/Nastavení:** Krátkým stisknutím se zobrazí menu nastavení. Dlouhým stisknutím na 2 sekundy endoskop zapnete/ vypnete.
- **8 Tlačítko Dolů/Nastavení světla:** Ve foto režimu slouží k nastavení osvětlení pozorovaných předmětů (čtyři stupně), v ostatních režimech pohyb v menu dolů a doprava.

### **POZNÁMKY PRO INSTALACI**

#### **1) Připojení kabelu**

Nejprve se ujistěte, že drážka na vnějšku konektoru na kabelu je zarovnána s červenou tečkou na konektoru na endoskopu, pak spojte konektory a utáhněte převlečnou matku, aby nedošlo k rozpojení.

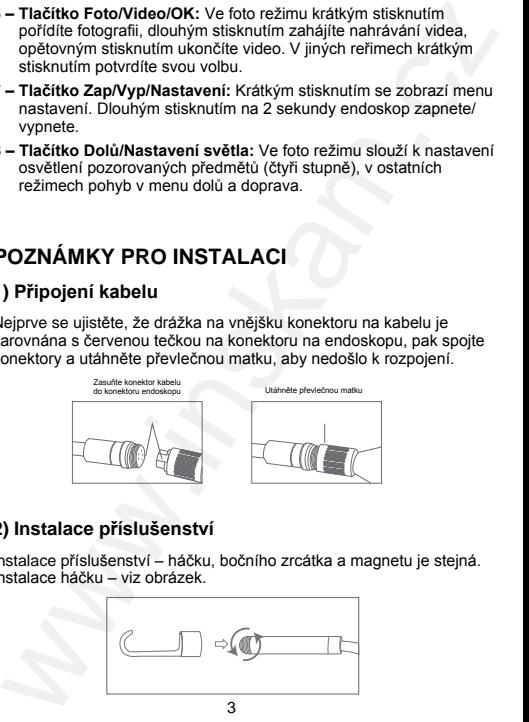

#### **2) Instalace příslušenství**

Instalace příslušenství – háčku, bočního zrcátka a magnetu je stejná. Instalace háčku – viz obrázek.

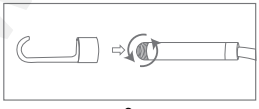

© Sunnysoft s.r.o., distributor

# **ZÁKLADNÍ POUŽITÍ**

1) Do slotu pro paměťovou kartu vložte microSD kartu (není součástí balení), jemně na ni zatlačte, dokud není uzamčena.

 **Poznámka:** Pro záznam a ukládání fotografií a videí musí být vložena karta microSD třídy 10.

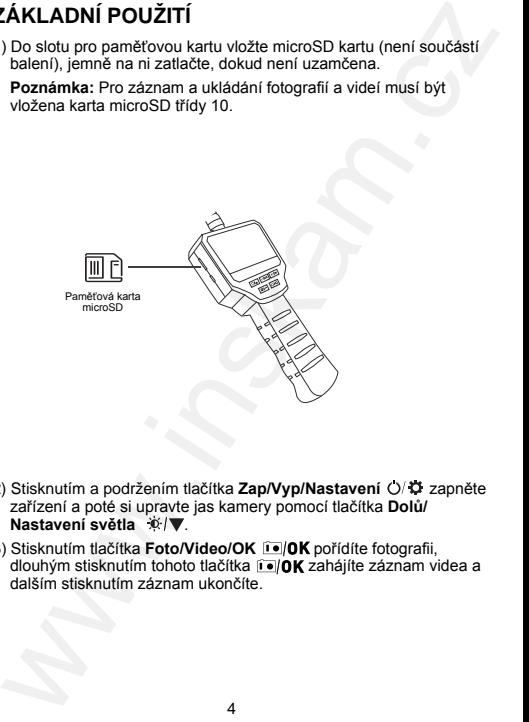

- 2) Stisknutím a podržením tlačítka **Zap/Vvp/Nastavení O/D** zapněte zařízení a poté si upravte jas kamery pomocí tlačítka **Dolů/ Nastavení světla** .
- 3) Stisknutím tlačítka **Foto/Video/OK DOK** pořídíte fotografii, dlouhým stisknutím tohoto tlačítka **volt zahájíte záznam videa a** dalším stisknutím záznam ukončíte.

### **NABÍJENÍ**

Konektor micro USB napájecího kabelu zapojte do micro USB konektoru na levé straně displeje a k nabíjení zařízení použijte napájecí adaptér 5 V⎓ 1 A. Když se baterie nabíjí, indikátor nabíjení na levé straně displeje bude svítit červeně. **VABÍJENÍ**<br>
Conektor micro USB napájecího kabelu zapojte do micro USB<br>
onektor una levé strané displeje a k nabíjeni zařízení použijte<br>
onektor una levé strané displeje a k nabíjeni zařízení použijte<br>
apájecí adaptér 5 v–

Po úplném nabití baterie indikátor nabíjení zhasne a napájecí kabel odpojte. Celý proces nabíjení trvá asi 2,5 hodiny.

Po úplném nabití můžete zařízení používat přibližně 3 hodiny. Když je baterie téměř vybitá, na displeji se zobrazí ikona vybité baterie. Poté musíte opět připojit napájecí kabel a adaptér.

(**Poznámka:** Zařízení je úplně nefunkční. Proto musí být doba nabíjení alespoň 1 hodinu, aby bylo možné jej normálně používat).

### **TECHNICKÉ PARAMETRY**

Monitor: LCD 3 palce

Rozlišení kamery: 1920 × 1080 pixelů

Horizontální úhel pohledu: 70°

Jazyk: English, Garmian, Simplified Chinese, Spanish, French, Russian, Japanese, atd.

Vzdálenost zaostření: 3–500 cm

Stupeň krytí: IP 67 (pouze objektiv kamery) (chráněno proti ponoření do vody 1 m hloubky)

Kapacita baterie: 1 800 mAh

Výdrž baterie: asi 3 hodiny

# **ŘEŠENÍ PROBLÉMŮ**

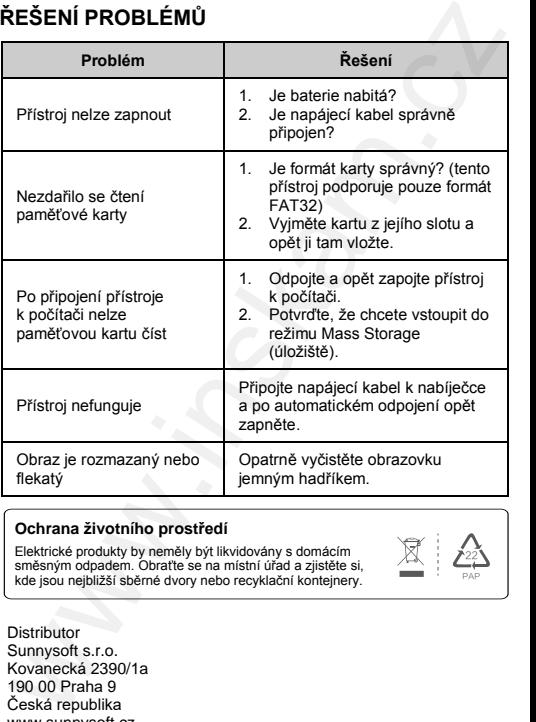

#### **Ochrana životního prostředí**

Elektrické produkty by neměly být likvidovány s domácím směsným odpadem. Obraťte se na místní úřad a zjistěte si, kde jsou nejbližší sběrné dvory nebo recyklační kontejnery.

**Distributor** Sunnysoft s.r.o. Kovanecká 2390/1a 190 00 Praha 9 Česká republika www.sunnysoft.cz

© Sunnysoft s.r.o., distributor

PAP